Shannon Way, Tewkesbury, Gloucestershire. GL20 8ND **United Kingdom** Tel: +44 (0)1684 292 333 Fax: +44 (0)1684 297 929

187 Northpointe Blvd, Suite 105 Freeport, PA 16229 United States of America Tel: +1 724-540-5018 Fax: +1 724-540-5098

**Tomson Centre** 118 Zhang Yang Rd., B1701 Pudong New Area, Shanghai, Postal code: 200122 **CHINA** Tel/Fax: +86 21 587 97659

**SCMC House** 16/6 Vishal Nagar Pimpale Nilakh, Wakad, Pune **PIN 411027 INDIA** Tel: +91 206 811 4902

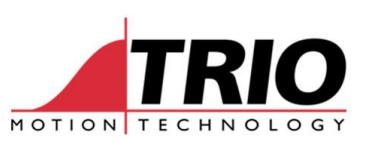

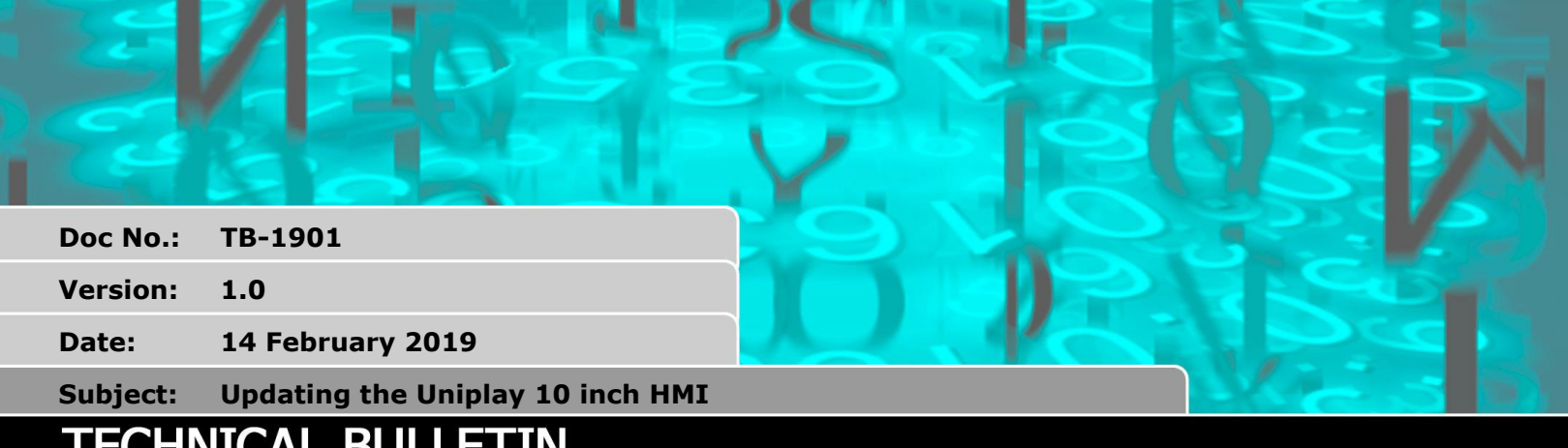

# **ECHNICAL BULLETIN**

### **1. Introduction**

Motion Perfect v4 comes with the latest release of Uniplay Client firmware.

On first connection to a Uniplay HMI, MPv4 will suggest updating the firmware if there is a newer version than that on the HMI.

There is an issue that will cause 10 inch hardware revision 1 to fail after the update.

This bulletin describes how to correctly install new firmware in the revision 1 10 inch Uniplay.

### **2. Product affected**

10 inch Uniplay HMI with revision 1 hardware. This does NOT affect any 7 inch HMIs. It does not affect the revision 2 10 inch Uniplay HMI.

## **3. Itentification**

10 inch Uniplay Revision 1. 10 inch Uniplay Revision 2.

Dark Grey back panel and border: Light Grey back panel and border:

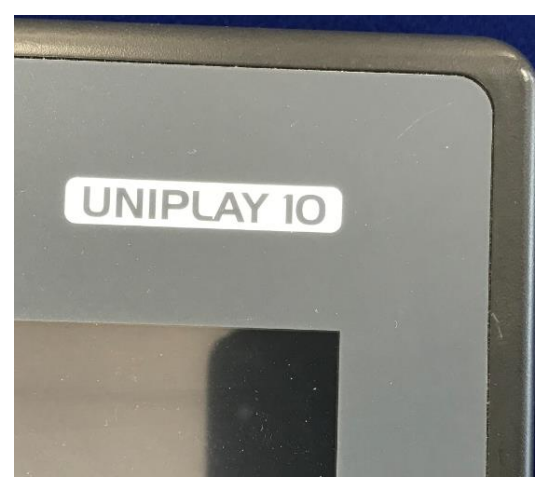

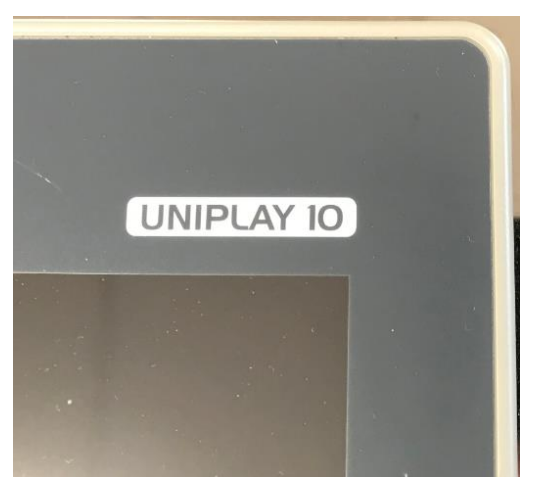

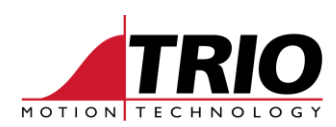

### **4. Procedure to use when updating**

Run the update from Motion Perfect v4 in the normal way, following the prompts on screen in Motion Perfect. When the update is nearly finished, the HMI will display a choice of terminal types.

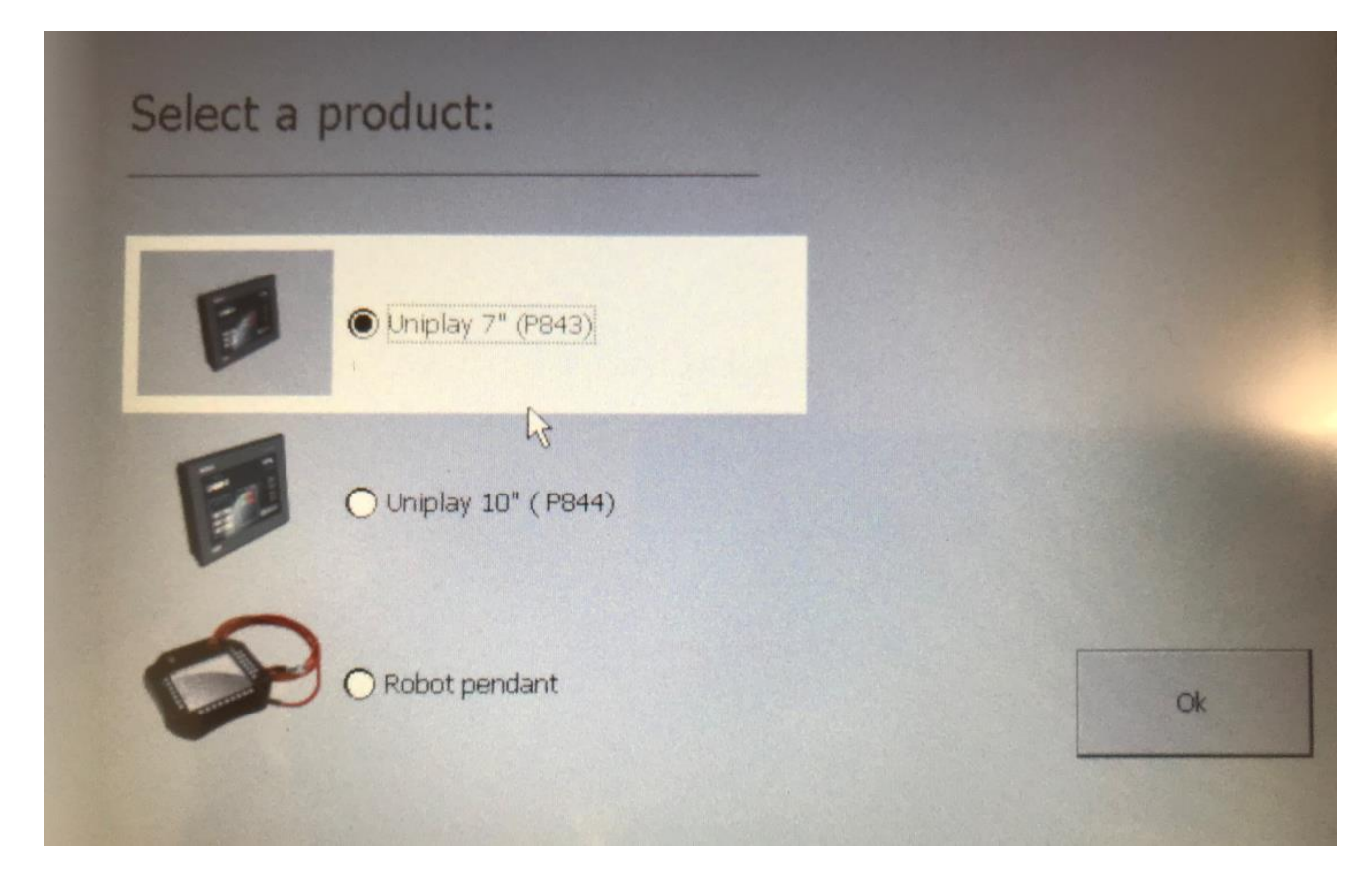

For the 10 inch HMI revision 1, with the dark grey case, you MUST select Uniplay 7" (P843) as shown above.

### **5. Corrective Action if update fails**

#### **5.1.** *Symptoms*

The Uniplay will start up but when it tries to run the Uniplay HMI Client software, the following message may be seen.

*Failed to get ECD.DLL info. This might be indication of incomplete installation or incorrect device configuration selected.*

*Can't find PInvoke DLL 'ECD.dll'.*

The HMI cannot start up and it cannot be updated again from Motion Perfect.

#### **5.2.** *Solution 1 Return to Trio*

Return the HMI to Trio and we will update it with the latest client software.

#### **5.3.** *Solution 2 Re-install from USB stick*

Contact your Trio Distributor for assistance with obtaining the required files to update the HMI.